### **口頭発表実施要領**

日本精神科看護学術集会の支部推薦論文,ならびに,一般演題**A**の口頭発表者は,本要領を参照し,パワー ポイントデータの提出や発表原稿を準備してください。なお, 発表者, ならびに, 機材を操作する共同発 表者は一般社団法人日本精神科看護協会(年会費納入済み)の会員 であり, 事前に東武トップツアーズの 学術集会専用申し込みサイトから学術集会へ参加申し込みをし参加費を納入する必要があります。

## Ⅰパワーポイントデータの作成

#### 1.作成ソフトウエア

**MicrosoftPowerPoint®**でデータを作成してください。

機材の都合により,できる限り**PowerPoint®2013**~**2021**を使用してください。

#### 2.スライドのサイズ

標準(4:3) です。設定方法は図**1**参照。

#### 3.1~2枚目のスライド

スライドの**1**枚目には,タイトル(サブタ イトル),支部名(都道府県名),施設名, 代表者名・共同発表者名を掲載し,**2**枚目 には,倫理的配慮・利益相反関係につい てを記載してください(図**2**~**3**)。

#### 4.保存形式

 PowerPointプレゼンテーション(\*.pptx) です。ファイル名は**P**からはじまる数字**4** 桁の投稿**ID**(**P**\*\*\*\*)で保存してください。

\*PowerPoint®を開きツールバーから[**❶**デザイン]→[**❷**スライドのサイズ] →[**❸**標準(4:3)]をクリックしてください。

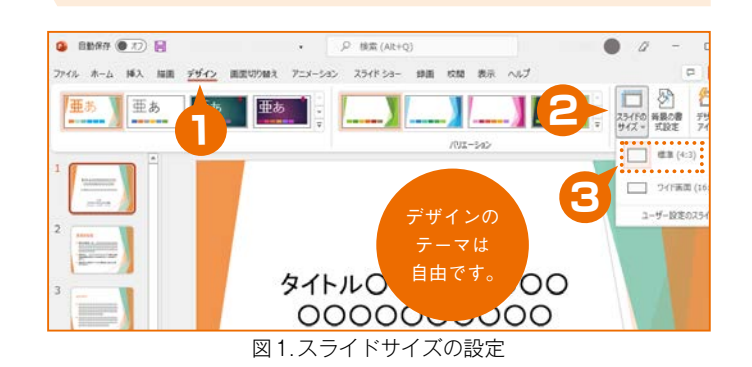

\*ここは正式名称です。それ以外は対象者の特定につながるため 任意のアルファベットを用いてください。また,「当院|「当病棟」

とは記載しないでください。

\*1~2枚目のスライドに掲載される表記は,論文・抄録と原則同 様でなくてはなりません。スライドの作成を手伝った方などの 名前を追記しないでください。

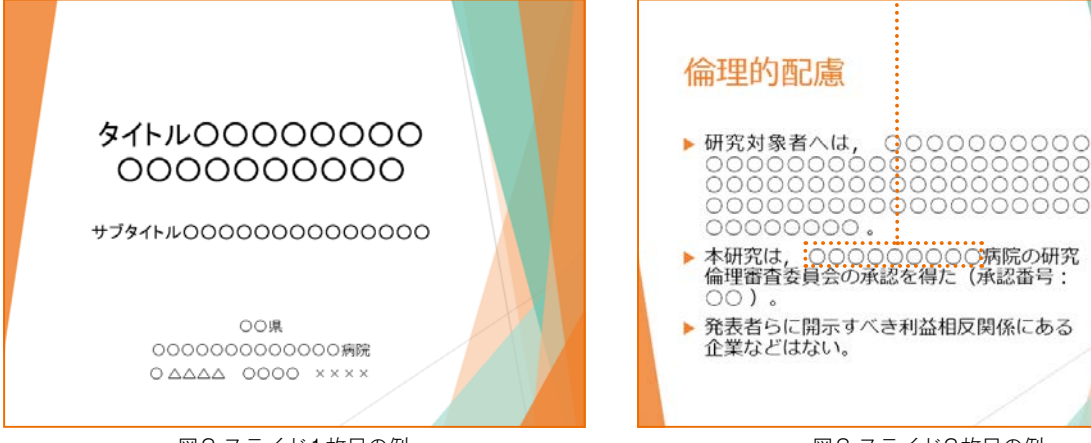

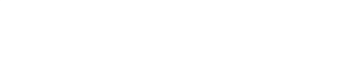

図2.スライド1枚目の例

#### 5.注意事項

- **1**)個人情報保護に配慮してスライドを作成してください。対象者の特定につながるため,「当院」「当病棟」 とは記載せず任意のアルファベットを用いてください。ただし,倫理的配慮の記載で倫理委員会が設 置された施設名は正式名称を表記してください。
- **2**)写真は発表に必要不可欠な場合以外は掲載しないでください。掲載する場合は被撮影者の承諾をとり, その旨を記載してください。
- **3**)発表に関係のないイラストなどは掲載 しないでください。
- **4**)アニメーション,画面切り替えのアクショ ン,サウンド,動画の使用は禁止です。
- **5**)提出後のパワーポイントデータの差し 替えはできません。訂正がある場合には, 発表時に口頭で訂正してください。また, 運営スタッフが提出されたパワーポイン トデータを確認し,上記注意事項に該当 する場合はデータを修正することがあり ます。

#### 6.提出期限

#### 令和6年5月15日(水)11:59AM

7.提出方法

**E**メールにパワーポイントデータを添付 して(**gakkai@seishinkango.co.jp**)まで送 信してください。

**E**メ ー ル の 件名 は「 第**49**回学術集会 **P**\*\*\*\*(**P**からはじまる**4**桁の投稿**ID**)」 とし,本文には「所属施設名,代表者名」 を記入してください。

パワーポイントデータのサイズが**5MB** 以上の場合は大容量ファイル転送サービ ス(【**GigaFile**便】【データ便】など)を利用 してデータを送信してください(図**4**~**5**)。 \*作成したパワーポイントデータを転送サービスにアップロードします。 アップロードに成功すると,**❹**[ダウンロードURL]が取得できます(図4)。 その[ダウンロードURL]をコピーして,**❺**Eメール本文に貼りつけて (gakkai@seishinkango.co.jp)まで送信してください(図5)。

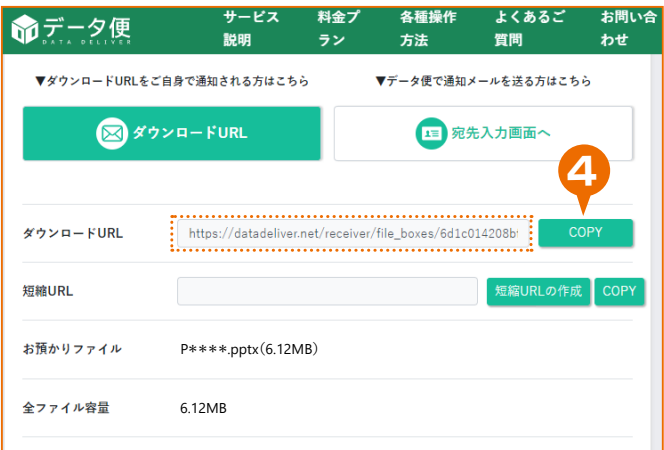

図4.ダウンロードURL(画面では【データ便】を使用)

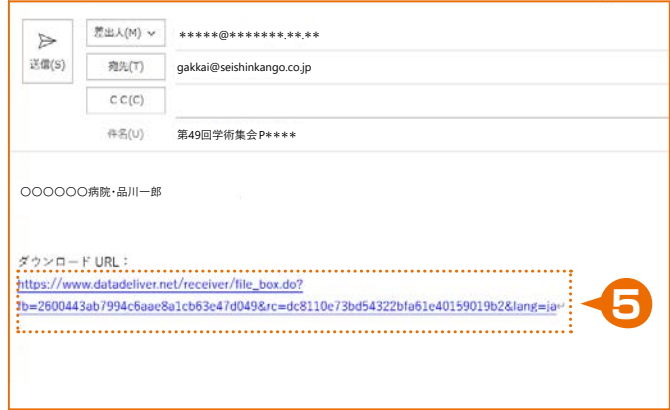

図5.Eメール送信の際にはダウンロードURLを忘れずに記載

# 発表原稿

**1.**発表時間は 6分 です。時間内に発表できるよう原稿をつくり,十分に練習をしてください。

- **2.**棒読みは避け,少し間をあけ,声の強弱にも配慮すると聞きやすい発表になります。読む速さの目安は, **1**分間に**300**字程度です。
- **3.**視線は発表原稿だけでなく,会場へも向けるようにすると印象がよくなります。
- **4.**少し大きな声で,語尾をハッキリと発音するとよいでしょう。
- **5.**発表原稿はをホッチキスなどでとめると,めくるときに雑音が入ります。重ねて,上からとるようにす ると,雑音を防ぐことができます。
- **6.**パワーポイントのノート機能は使用できますが,念のため原稿は持参してください。

Ⅲ発表の流れ

**1.**発表当日は,発表する群が始まる**20**分前に座長と打ち合わせを行いますので次演者控室に集合して ください。時間に遅れた場合は,発表できないことがあります。次演者控室の場所は「プログラム・抄 録集 | の会場案内図などで確認してください。

**2.**発表する群が始まる**5**分前に,運営スタッフが発表会場の控え席に案内します。

**3.**発表は群席番号の順に行います。

**4.**発表時間は**1**席につき**6**分です。発表時間は発声の第一声から計測します。

**5.**発表の冒頭で,タイトル(サブタイトル),支部名(都道府県名),施設名,発表者氏名を述べてください。 また,倫理的配慮・利益相反関係についても必ず口頭で述べてください。

**6.**発表時間の経過を下記のベルの合図でお知らせします。

•**5**分……**1**回ベル

•**6**分……**2**回ベル

•**6**分を過ぎると,発表を打ち切ることがあります。

**7.**応募内容と発表内容が著しく違うと認められた場合,座長の判断で発表を止めることがあります。 **8.**発表終了後は,引き続き**4**分程度の質疑応答時間となります。

•質問の趣旨をよく聞き,質問内容についてのみ答えてください。

•発表終了後の質問コーナーは設置いたしません。

•質疑応答が終了後,座長の指示にしたがって一礼してもとの席へ戻ってください。

**9.**機材操作について

**1**)当日の機材操作は,発表者自身が演台上で行ってください。ただし,共同発表者に委託することも 可能です。レーザーポインターは,演台上に準備してあります。

**2**)パワーポイントの試写の時間は設けておりません。また,発表当日にデータの差し替えはできません。

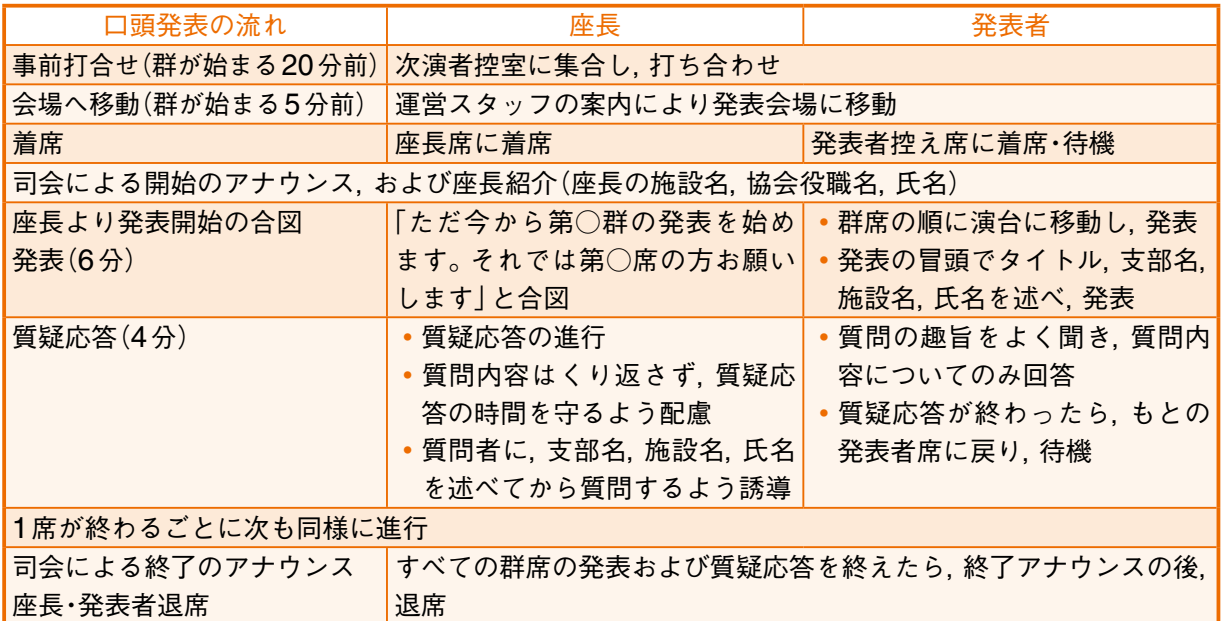

表.座長と発表者の一連の流れ

お問い合わせ

日本精神科看護学術集会誌 制作

株式会社 精神看護出版

E-mail: gakkai@seishinkango.co.jp ● TEL : 03-5715-3545 ● FAX : 03-5715-3546